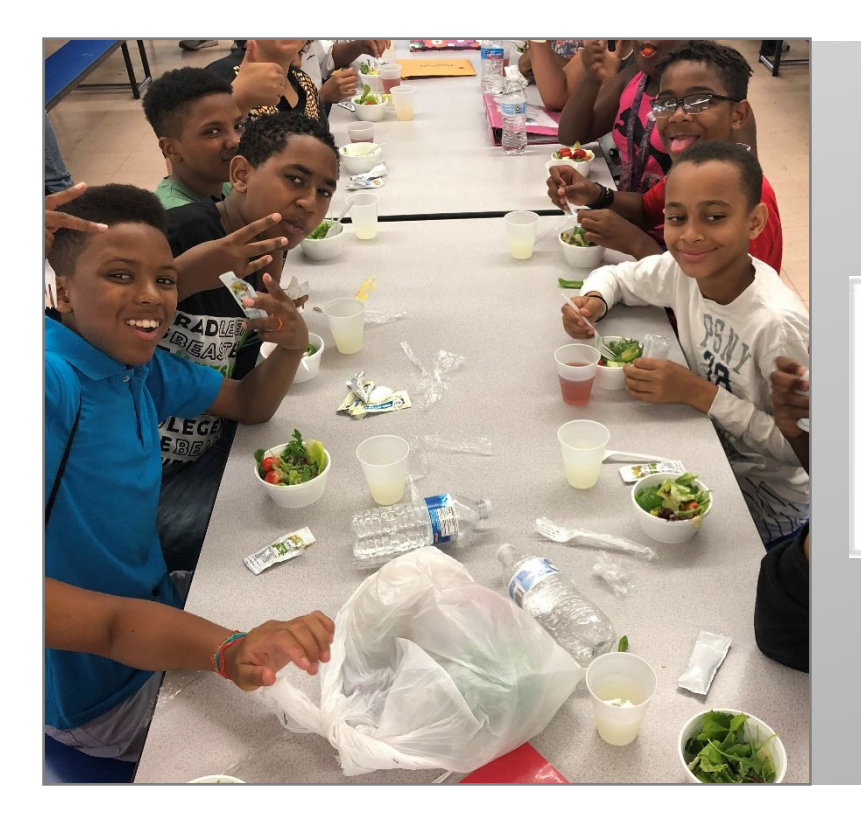

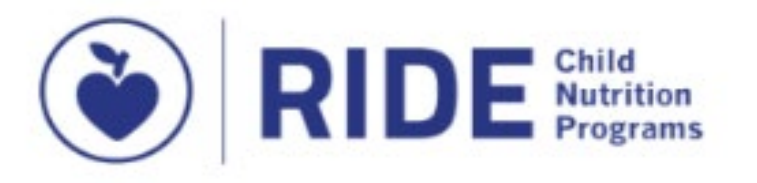

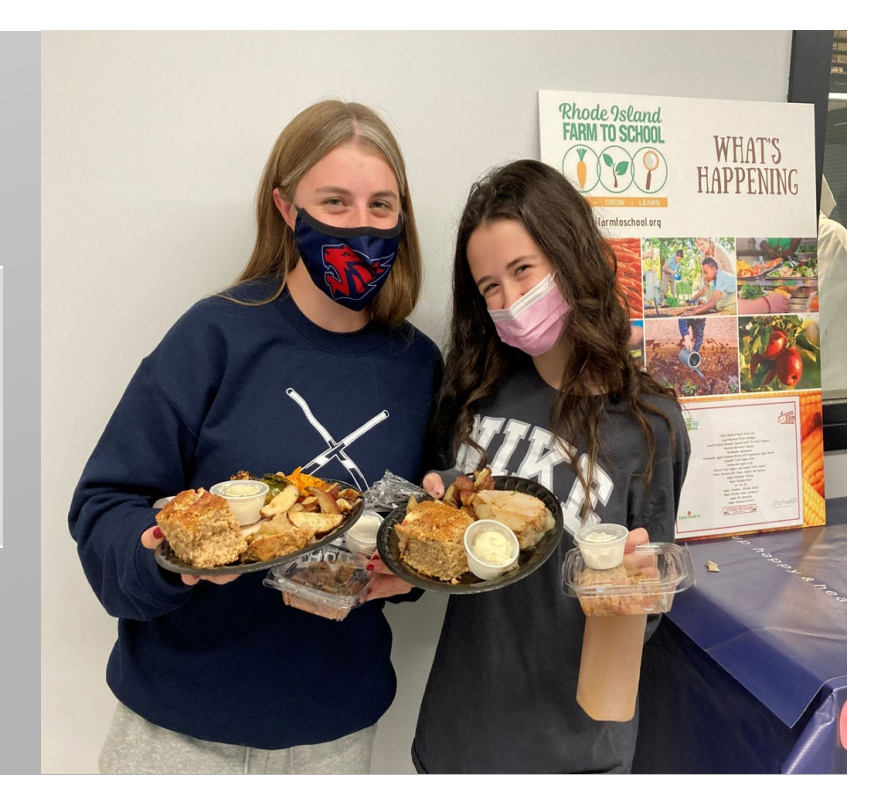

## **RHODE**<br>ISLAND

### Meal Counting and Claiming

August 15, 2023 This institution is an equal opportunity employer.

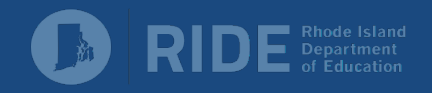

# Meal Counting

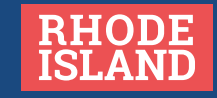

### Meal Counting Overview

SFAs must have a meal counting and claiming system that accurately counts, records, consolidates, and reports the number of reimbursable meals claimed, by category (i.e., free, reduced-price, or paid).

### In order to maintain compliance, a good meal counting system should:

- •Provide accurate counts of reimbursable meals, by category
- •Consolidate meal counts accurately
- Yield an accurate claim for reimbursement

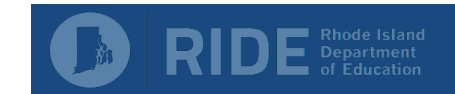

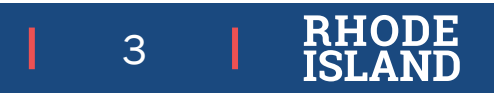

### Types of Meal Counting Systems

Meal counting systems can be manual, electronic, or a combination of the two. Regardless of the type, they must prevent overt identification of meal benefits.

#### Manual System

- Paper roster with student names only
- •Counts transferred to spreadsheet to track meals by eligibility type
- Must save ALL paper rosters for 3 years plus the current year these are the source document!

#### Electronic System

- •Electronic POS with cash register
- •Tablets (PowerSchool and other software)

#### Combination System

•Some schools have an electronic POS, but also have some paper rosters for breakfast in the classroom, field trips, etc.

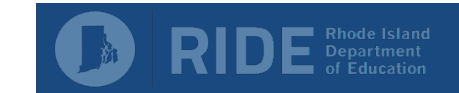

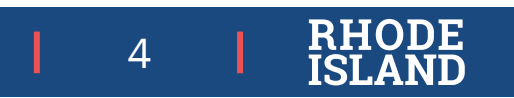

### Training and Policies

All staff should be adequately trained on the SFAs specific counting and claiming policies.

#### Have a back-up system in place in case normal system is unavailable.

- Manual system be sure to have an adequate number of people trained on how to count meals in case the usual person is unavailable
- Electronic system be sure to have an alternate method of counting meals, such as a printed roster

#### Have a standard system for consolidating meal counts.

- •Assign a minimal number of people to consolidate counts
- •Have someone double check the counts!

As of July 1, 2017, all SFAs operating the NSLP and/or SBP must have in place a written local meal charge policy to address situations when children participating at the reduced-price or paid rate do not have funds to pay for their meal at the time of the meal service.

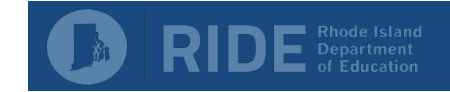

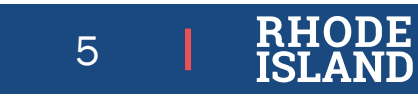

# **Claiming**

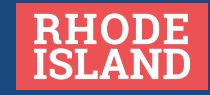

Log into CNP Connect and click on the 'Claims' menu.

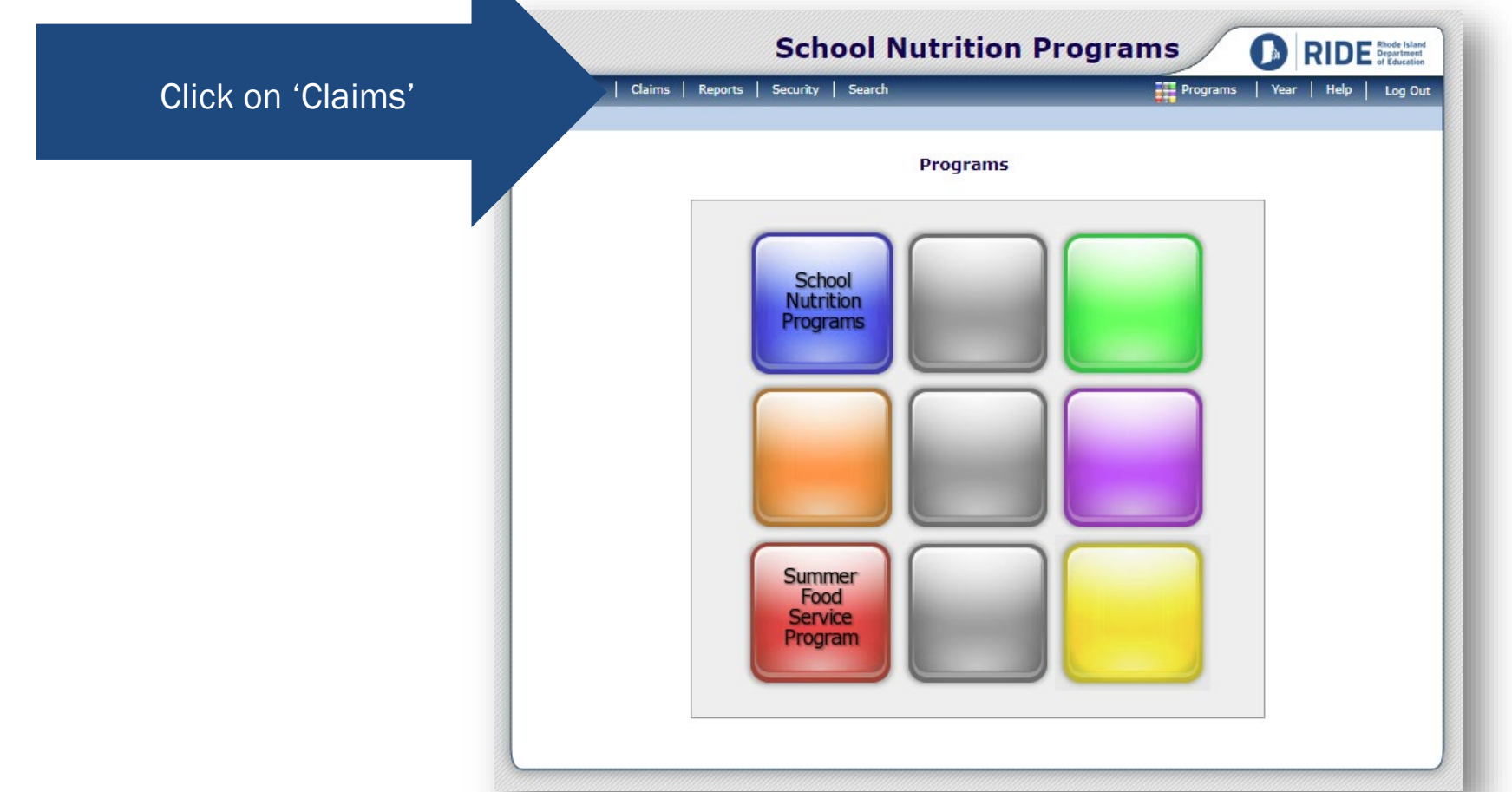

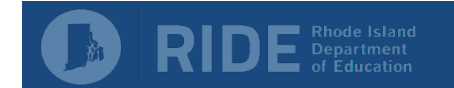

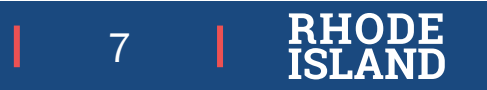

From the Claims menu, choose the appropriate program to enter a claim for.

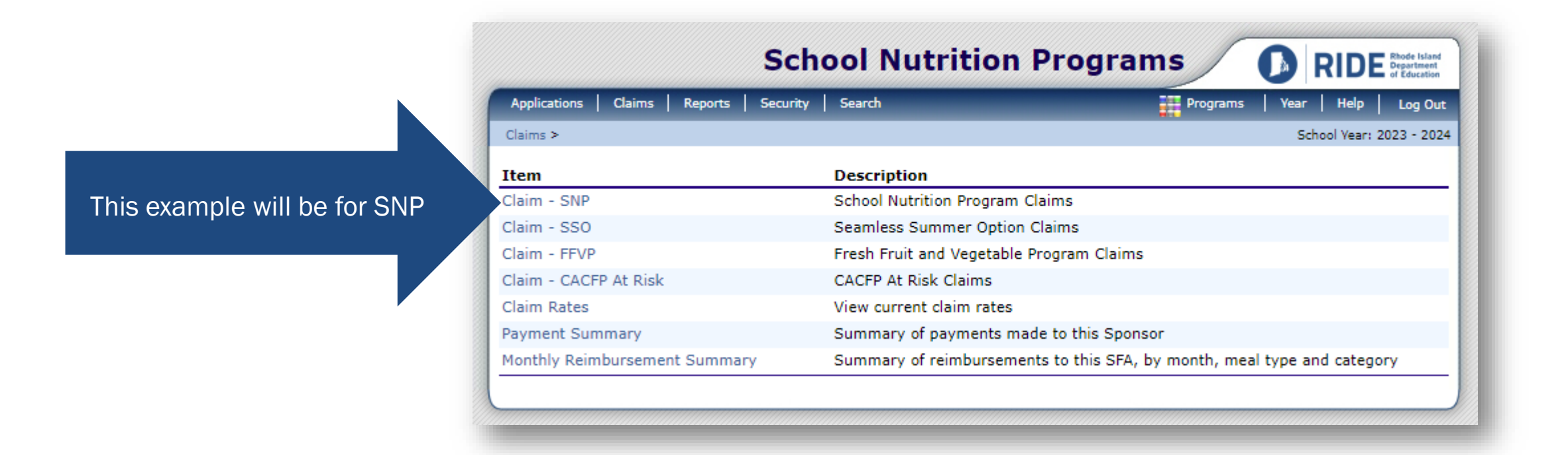

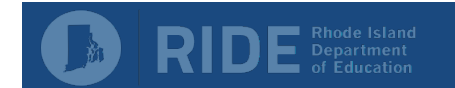

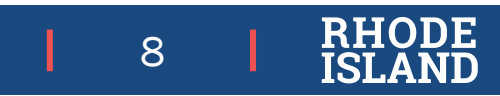

Select the appropriate month for the claim being entered.

Reasons why some of the months are greyed out:

- It is past the 60-day claiming window
- •The month was not checked off as a month of operation in the site applications

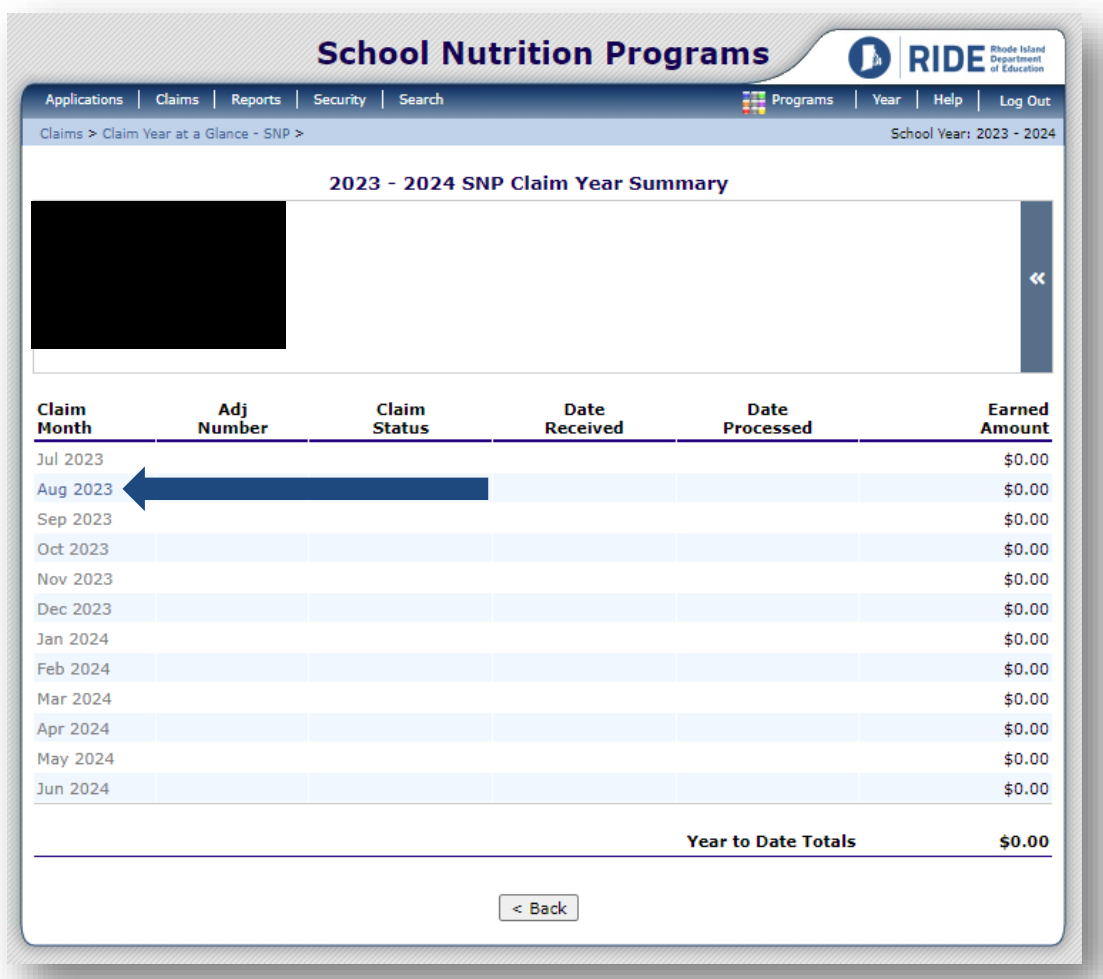

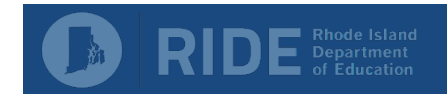

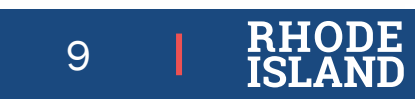

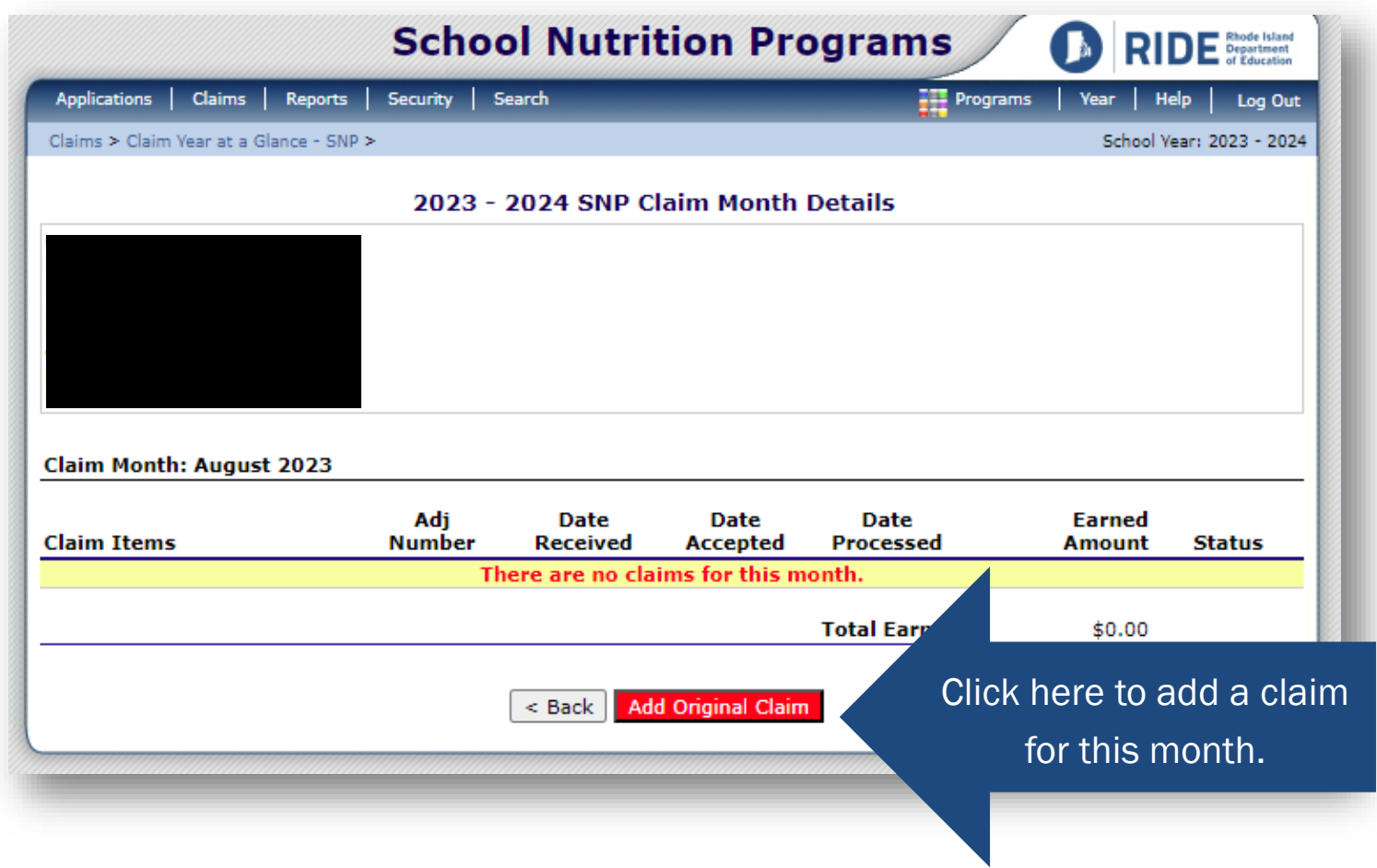

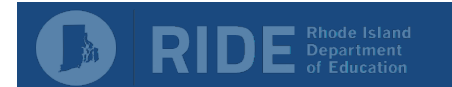

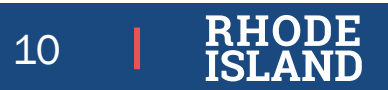

Click on 'Add' next to the name of a school to enter a claim for that site.

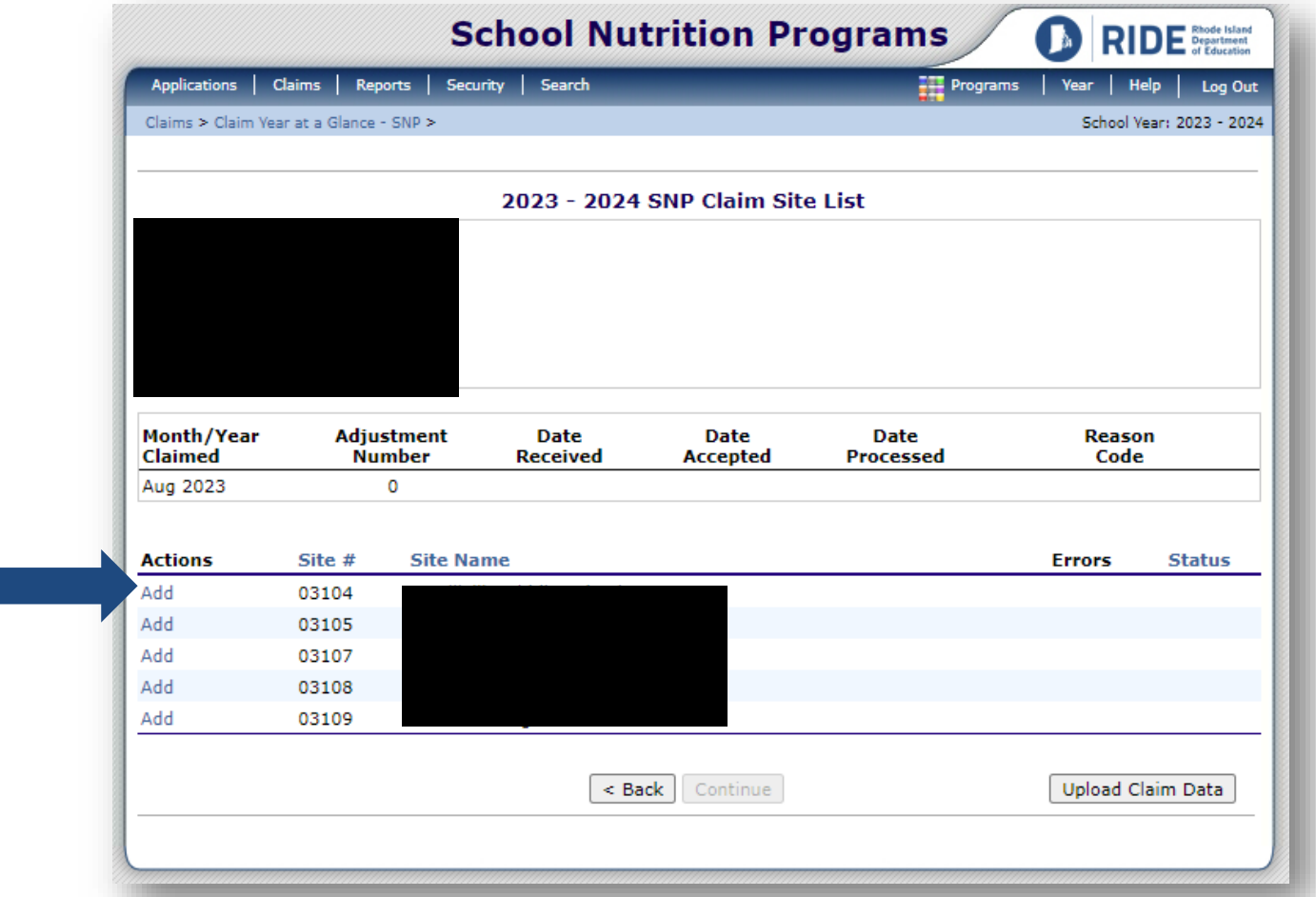

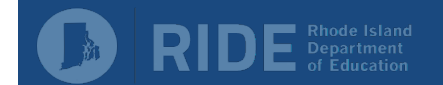

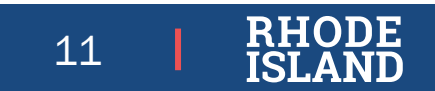

#### The Lunch Claim

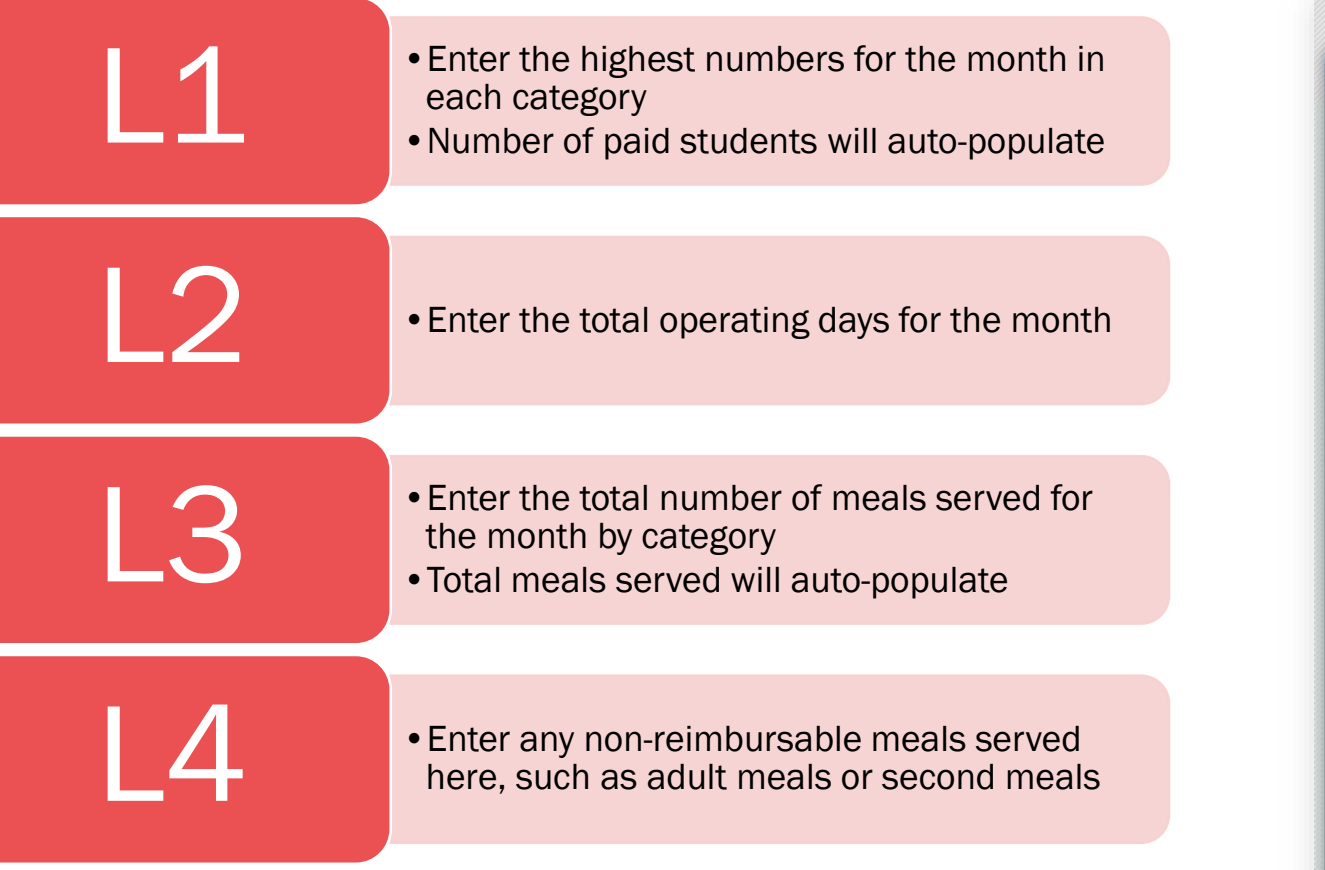

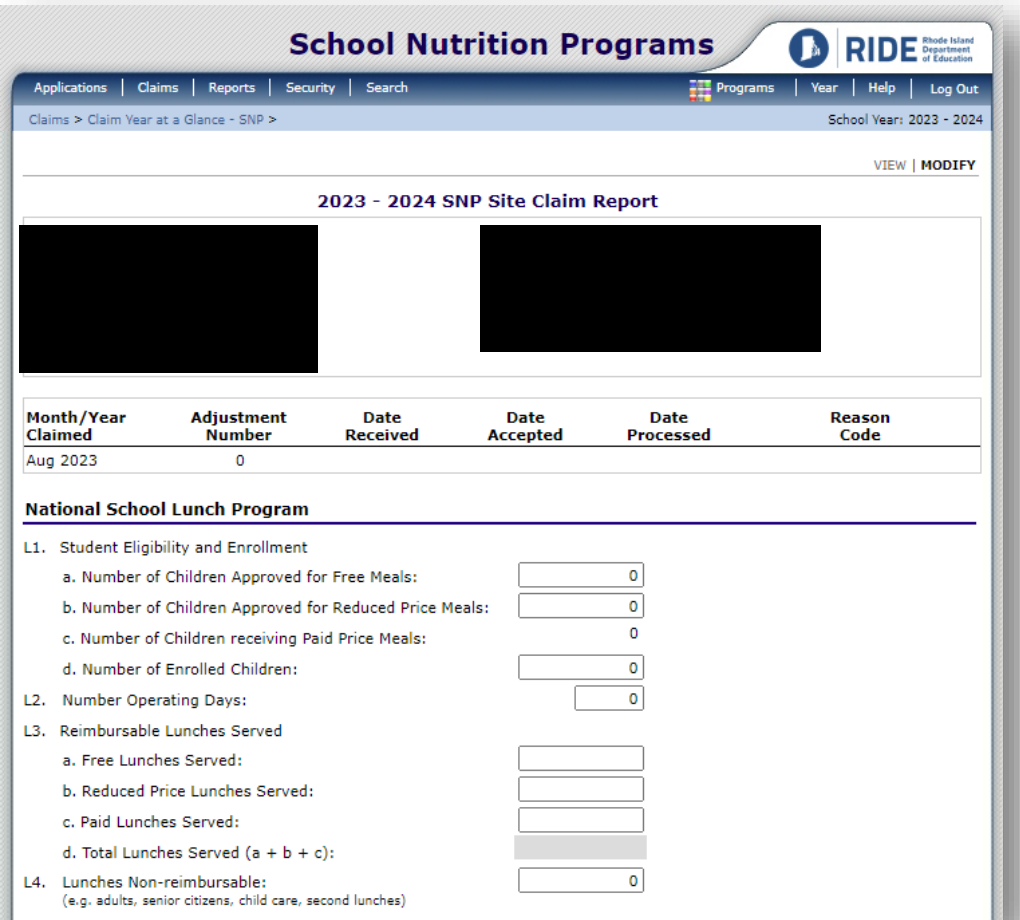

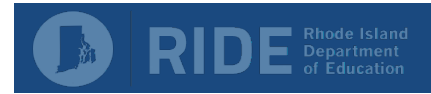

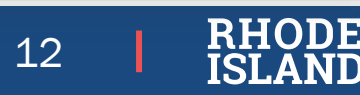

#### The Breakfast Claim

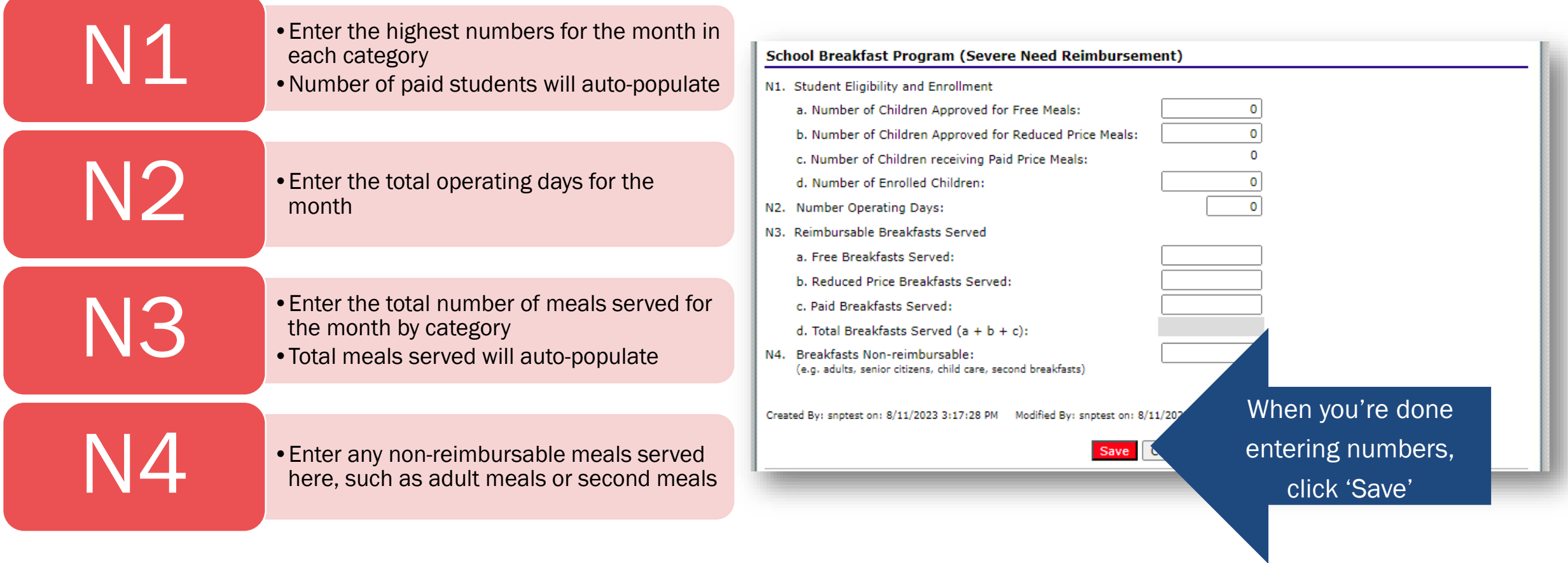

13

DE

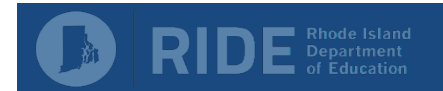

If you have any errors or potential errors in your claim, you will see the message shown here.

Click 'Correct Now' to go back and view the errors and/or fix the errors

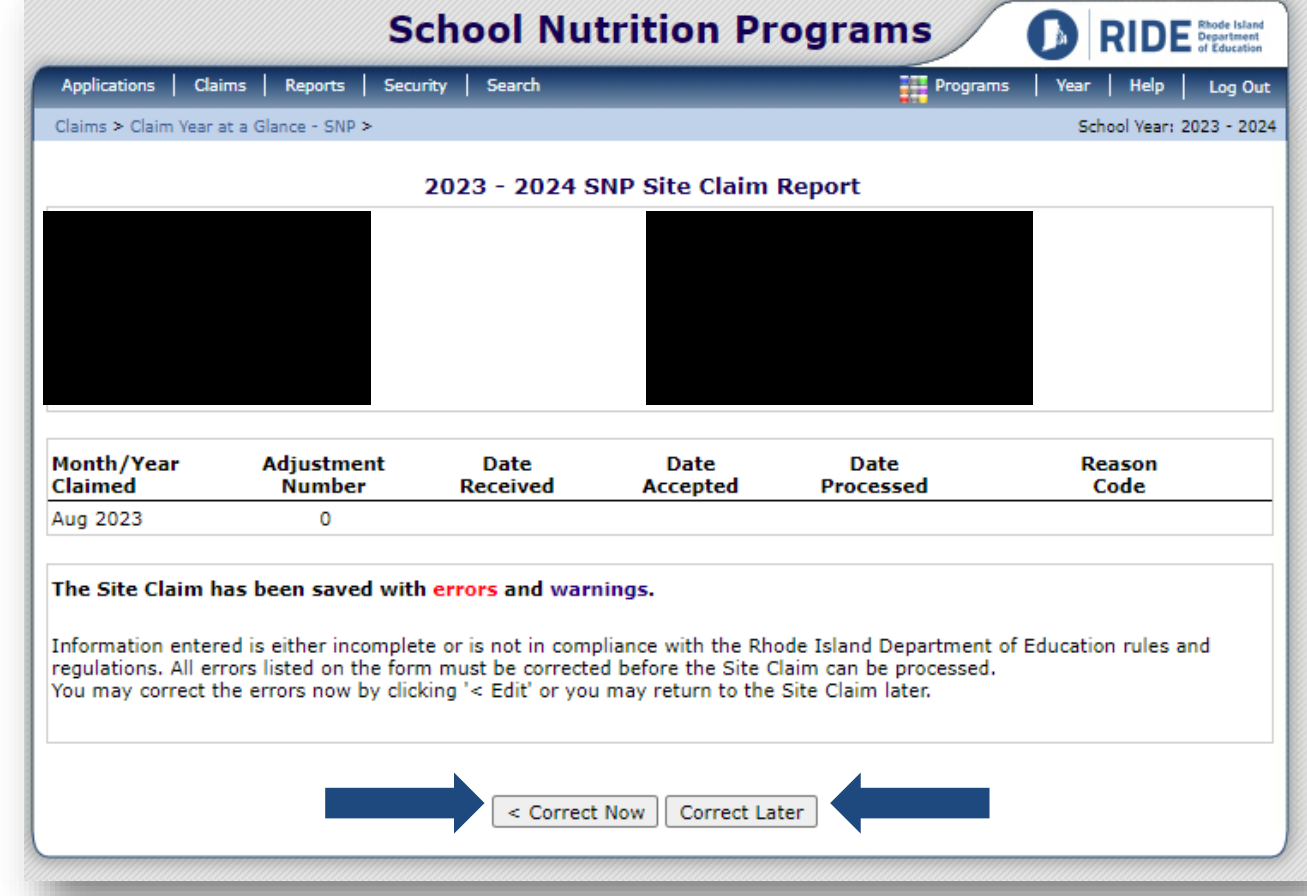

Click 'Correct Later' to save your work and fix the errors another time

14

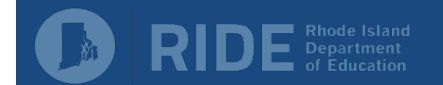

There are many possible reasons for claim errors and warnings.

#### The system compares the claim to the corresponding site application.

- •Number of possible operating days is based on days of operation
- •Number of meals served should not exceed attendance adjusted enrollment

#### The system also does calculations using the numbers entered in the claim to ensure:

- •Number of meals by category does not exceed enrollment by category
- •Total number of meals served times number of operating days does not exceed total enrollment times the number of operating days

The system also checks for patterns in meal claiming.

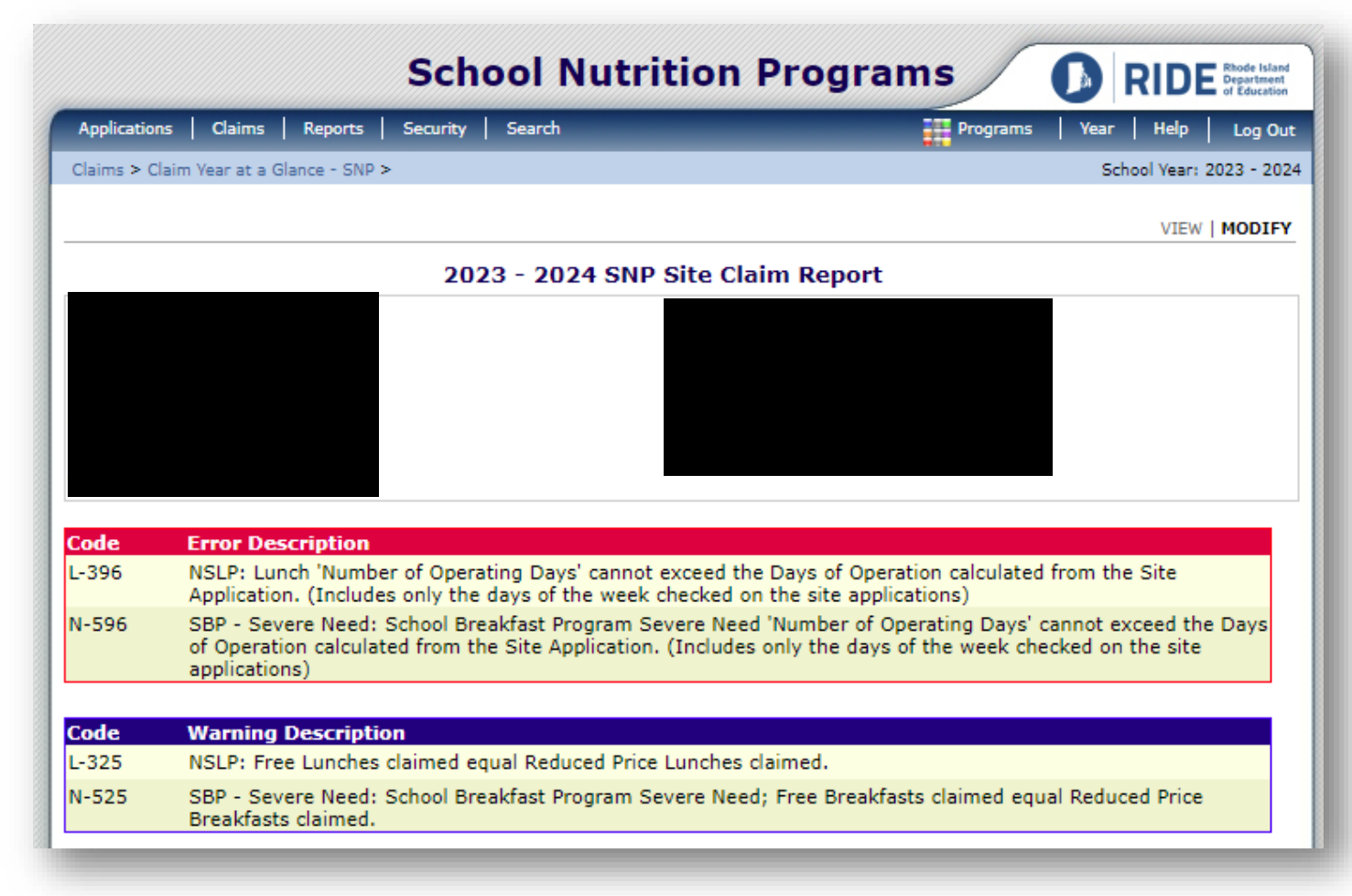

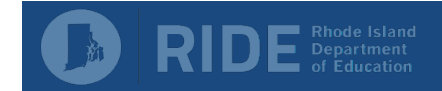

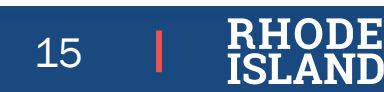

Continue to enter claims as outlined in the previous slides for each site.

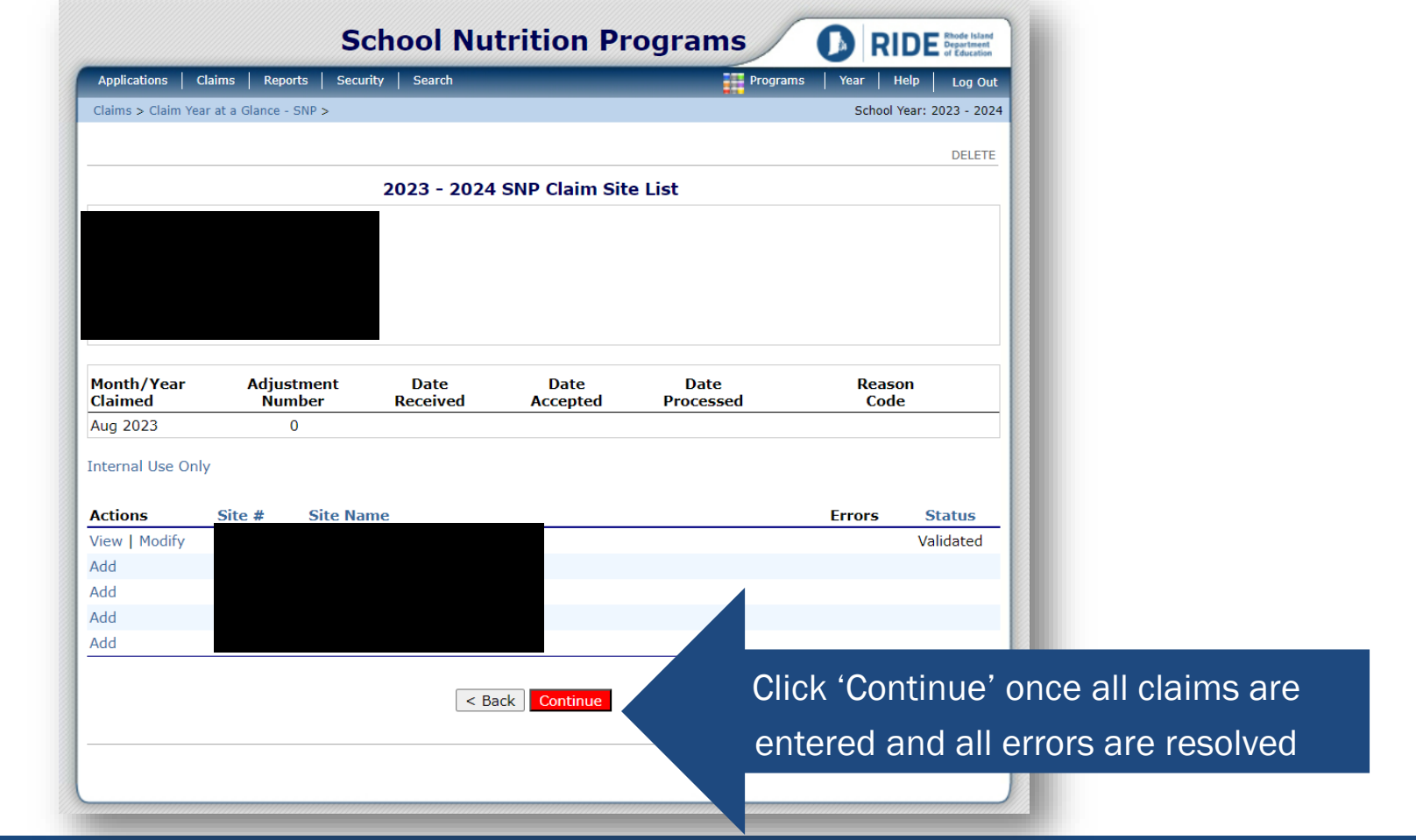

16

כן (

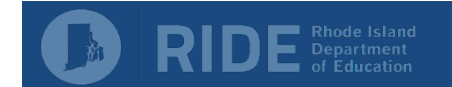

Claim month details gives a summary of reimbursements.

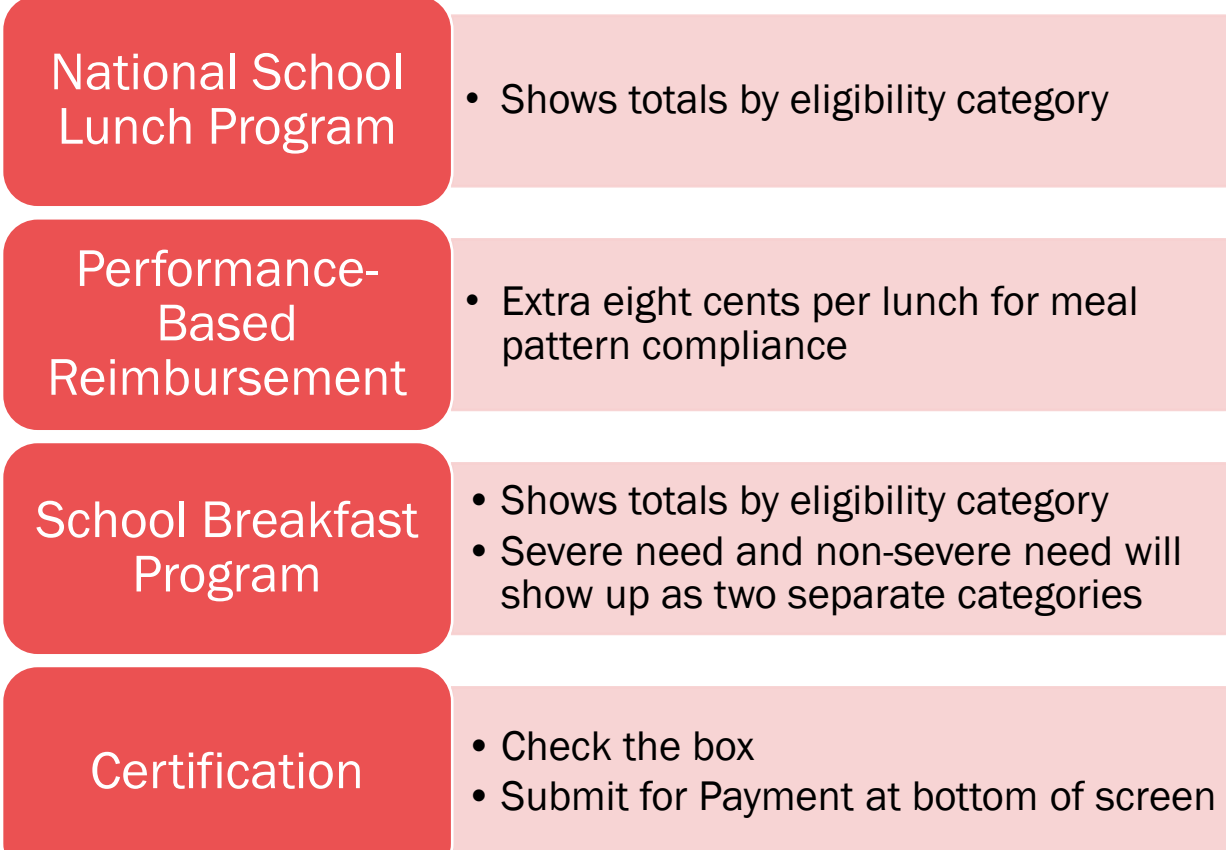

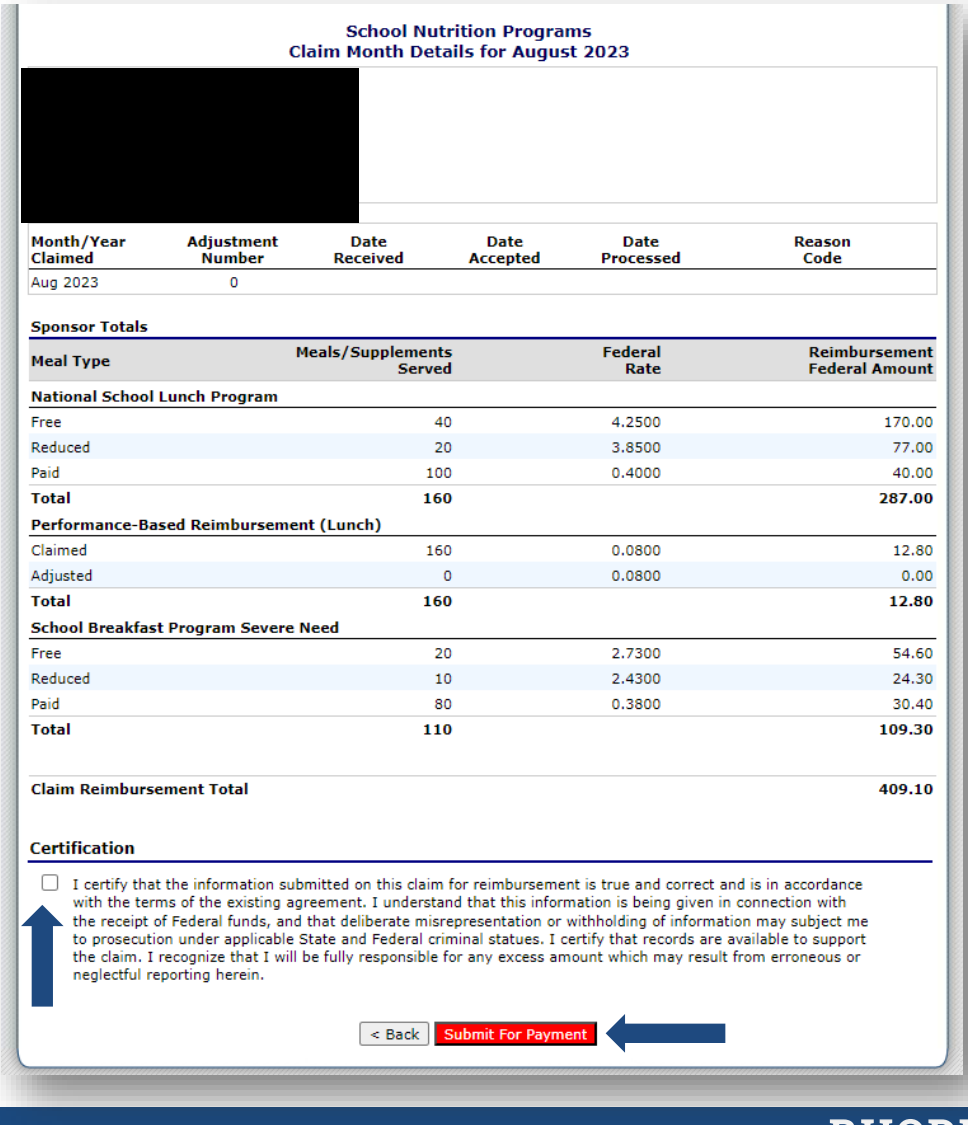

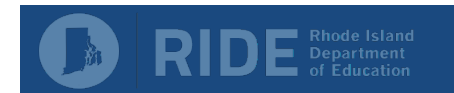

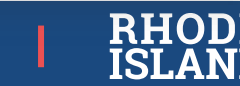

17

A confirmation email will be sent once the claim has been submitted.

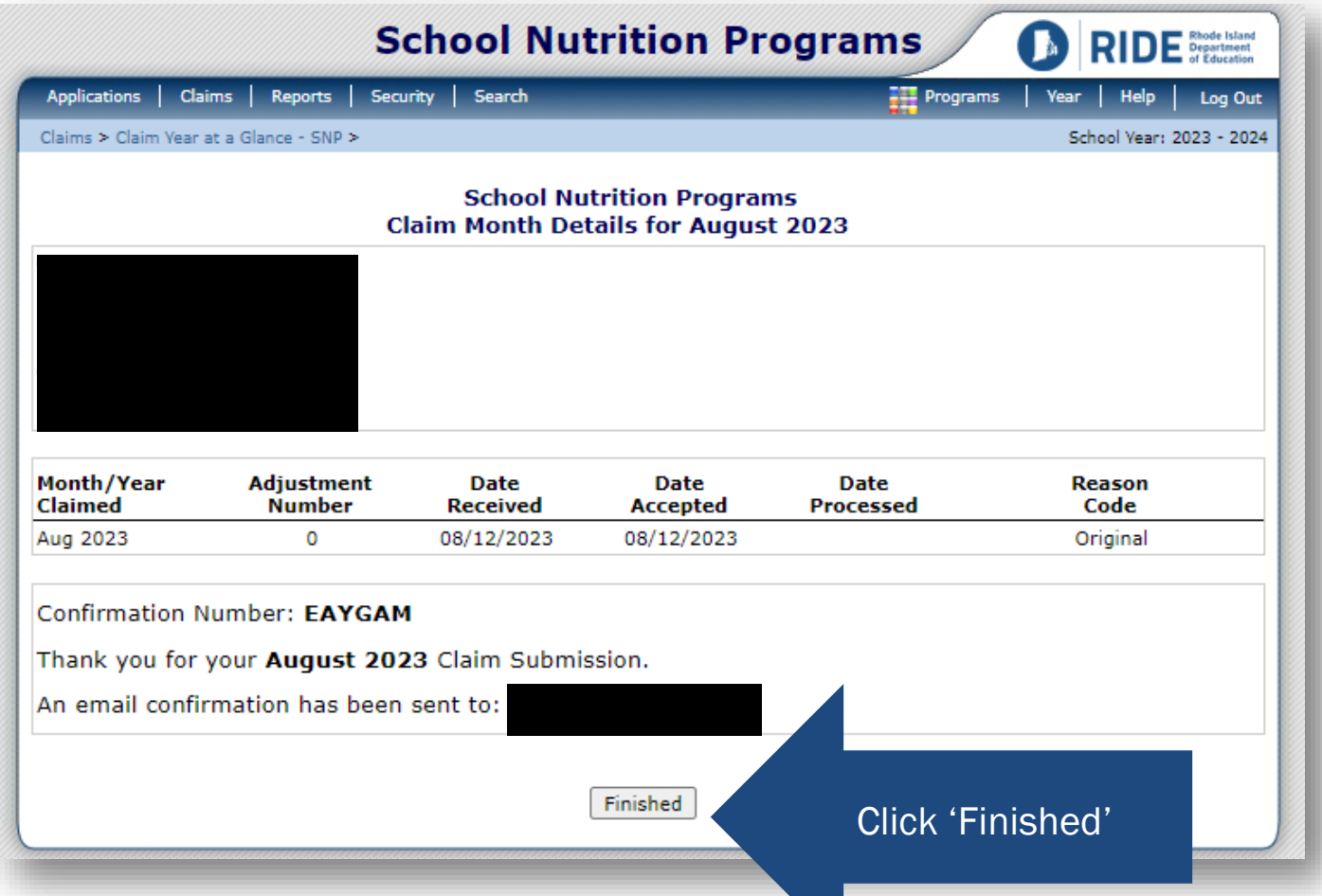

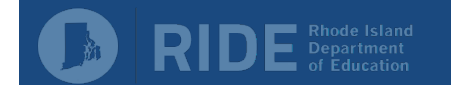

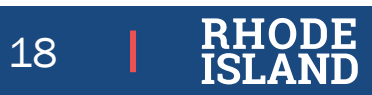

### Contact Information

RIDE School Nutrition Program Contacts

#### Jennifer Goodwin

RIDE Nutrition Program Specialist [Jennifer.goodwin@ride.ri.gov](mailto:Jennifer.goodwin@ride.ri.gov) 401-222-4269

#### Katie **Chippendale**

RIDE Nutrition Consultant [Katherine.Chippendale@ride.ri.gov](mailto:Katherine.Chippendale@ride.ri.gov) 401-222-4257

Amna Farahat RIDE Nutrition Consultant [Amna.Farahat@ride.ri.gov](mailto:Amna.Farahat@ride.ri.gov) 401-222-4682

#### Lauren Panzarella

Fiscal Technician [Lauren.Panzarella@ride.ri.gov](mailto:Lauren.Panzarella@ride.ri.gov) 401-222-4252

#### Jessica Patrolia

Child Nutrition Programs Coordinator

[Jessica.Patrolia@ride.ri.gov](mailto:Jessica.Patrolia@ride.ri.gov)

401-222-4253

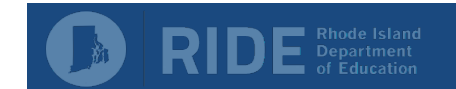

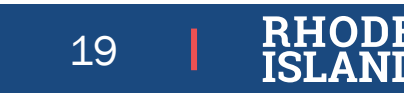

## **Thank You!** Questions?**Today's Tasting** Cheese Quesadilla<br>with Fresh Pico de Gallo Featuring Local:<br>Mi Tierra Corn Tortillas Narragansett Creamery Che Minited .